## **INSTRUCTIONS FOR SEARCH ON THE ZOROASTRIAN MATRIMONIAL DATABASE**

These are the instructions for search on the Zoroastrian Matrimonial page.

Approved members can login and search for potential Zoroastrian life-partners.

On the internet, go to <http://parsizoroastrianism.com/Matrimonial.html> and logon with your username and password that have been supplied to you after your entry was approved by the administrators.

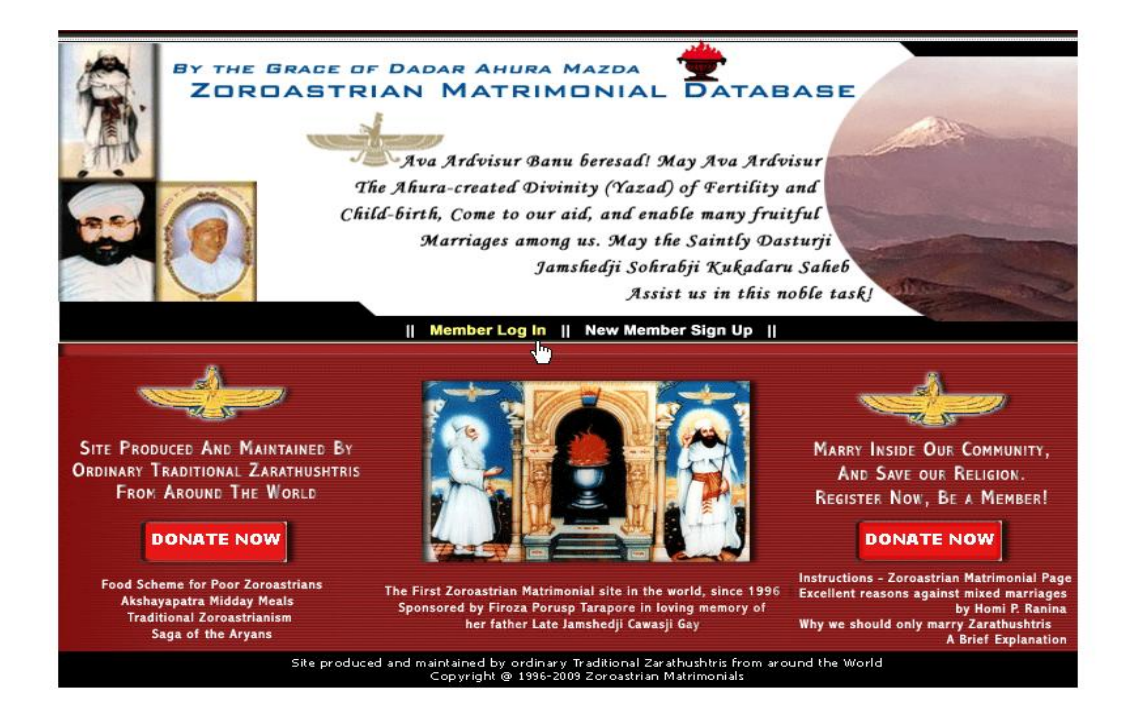

After logging in, click on "search for other entries" as seen below.

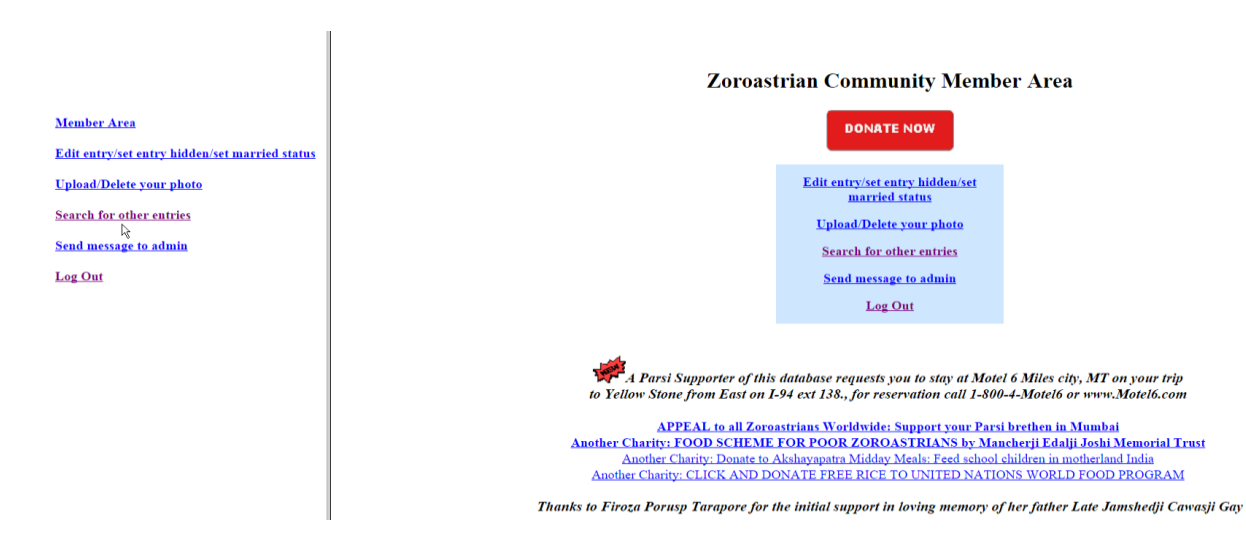

The search screen appears as seen below.

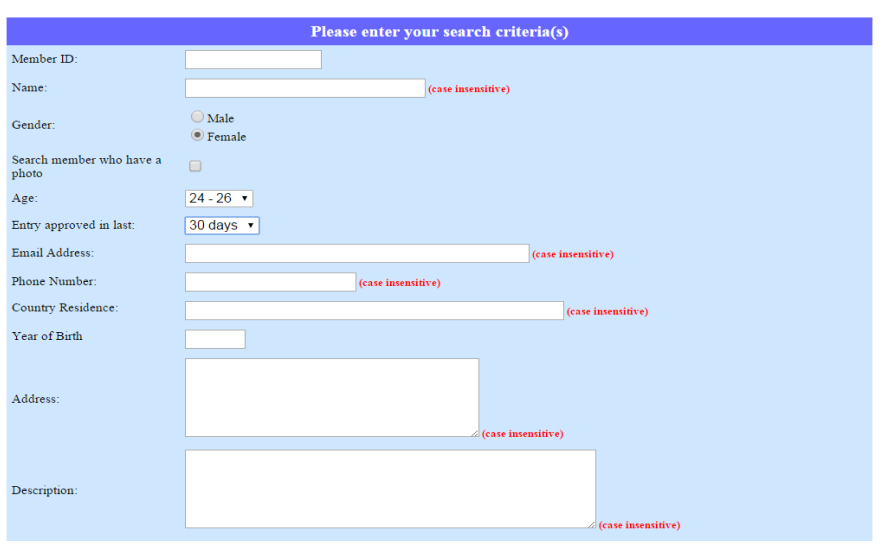

#### **Zoroastrian Community Member Search page**

For an efficient search, the trick is not to have too many conditions, just select the gender you are searching for (male or female) and the age group and then click on search. (Do NOT put in the member id unless you are looking for someone specific and you know the member id of that person.)

## **NOTE: If you find many old entries, the trick is to also select "approved" in last "30 days". Do this every 2 weeks or so. This way you will get the latest entries.**

If you want to search for a country such as "Australia", put "Australia" in the "country residence" field. Some people could have put "Aust" so later on put "Aust" in the same field and search. This is just an example. You can use any country you think of.

Note that some people have not put in their country of residence so there is no guarantee that searching in this way will find all people in a country, you may have to see their member description where they may have mentioned their country of residence.

Remember to select male or female before starting your search. Do not overdo the search i.e. if you type in text in all fields, it may not find any entries. Those fields are there just in case you want to search for someone you know. In most cases, leave most of the fields blank.

The general rule is to keep the search criteria as less as possible, for e.g. if you want to search for all Zoroastrian males or females in a particular age group, just select male or female and then select a particular age group. As mentioned above, you can search for "Approved" in last 30 days to get new entries which are not outdated. But you need to search in this way regularly, every 2 weeks or so.

Location Searches are possible. You can search for any text in any field. You can use this feature to search for a particular location, for e.g., if you wish to search for all entries in Sydney, simply type in Sydney in the Address box on the search page and click on search. This will bring up all entries in Sydney.

# **However, please note that if a member has chosen to hide his/her address, the entry will not be included in your results. Therefore such a location search will not find everyone in Sydney.**

Note: There is no search on "religion" since all members are Parsi/Irani Zoroastrians.

Note: If you search for the name of one of the members, and that member has chosen to hide his/her name, the entry of the member will not appear in your search results.

Once you find the entries, look at their details. If you like any entry, you can send an email to the person using your own email system, and introduce yourself and ask for more details. Carry the matter forward with their family. Arrange a meeting with the person.

If you receive no reply within a week, you can send a reminder the next week. If the email you are sending your email to is not working and an error message is received, let the admins know.

# **Zoroastrian Members Search Result**

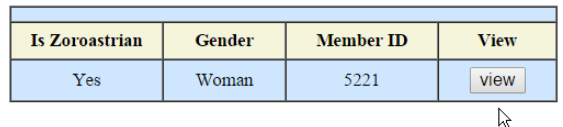

## **Best of Luck to you, in your search for a Zoroastrian life partner. God Bless.**

Let us know if you require any more instructions or help.

Regards,

Zoroastrian Matrimonial Admins.